## オンラインLIVEセミナー参加方法のご案内

浜銀総合研究所が主催する、オンラインLIVEセミナーは、「Zoom」(米国 Zoom Video Communications 社製)を使用します。

オンラインLIVEセミナーの参加方法や、注意事項などをご案内します。

#### 目次

- 1. 視聴環境についての確認
- 2. Zoom を初めてお使いになる方へ
- 3.お申し込みからご参加までの流れ
- 4.有料セミナーの場合
- 5.注意事項

#### 1. 視聴環境についての確認

推奨環境は「Zoom」に依存します。

受講者の方のお手元のパソコンなどの設定や通信環境が受信の状況に大きく影響しますので、 ご自身の環境が対応しているか、当日までに確認をお願いします。

動作環境の確認:

受講用パソコンの動作環境については 、 Zoom の最新のシステム要件をご確認ください。 https://support.zoom.us/hc/ja/articles/201362023

視聴確認の確認:

ご利用の環境での視聴確認については、Zoom のテストサイトでご確認できます。

https://support.zoom.us/hc/ja/articles/115002262083

#### 貴社のセキュリティ等でブロックされる場合は、貴社のシステム管理者さまにお問い合わせください。

#### 2. Zoom を初めてお使いになる方へ

以下の準備をお願いします。 <PC の場合> 「ミーティング用 Zoom クライアント」をダウンロード https://zoom.us/download

```
<スマホやタブレットの場合> 「ZOOM Cloud Meetings」をダウンロード
Android: https://play.google.com/store/apps/details?id=us.zoom.videomeetings
iOS: https://apps.apple.com/jp/app/zoom-cloud-meetings/id546505307
```
### 3.お申し込みからご参加までの流れ

① お申し込み

当社のホームページまたはファクシミリにてお申し込みください。 開催 10 日ほど前になりましたら、Zoom ご招待メールを送信します。

Zoom への事前登録用 URL を連絡担当者さまあてに送りますので、 複数名お申し込みの場合はご参加者の皆さまへ転送願います。 事前登録は、必ずご参加者の方がご登録くださいますようお願いします。

② 事前登録手続き

事前登録メールにてご案内したURLより Zoom 登録画面へお進みください。 「メールアドレス」「お名前」をご登録ください。

※サインアップをしていない場合は、赤字で『このミーティングは、許可された・・・・』と 表示されます。その場合は、サインアップをしてください。(『5.注意事項』参照)

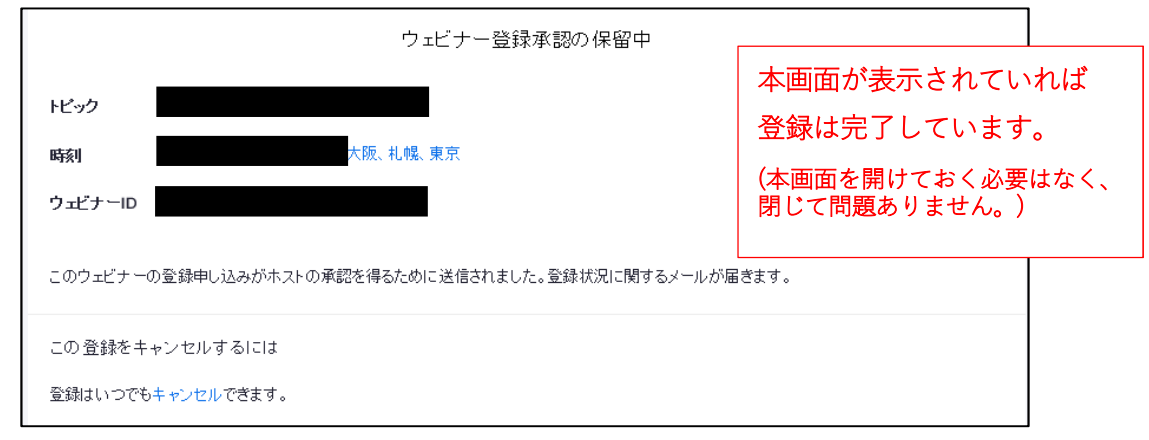

③ 承認

②の事前登録が完了すると

"浜銀総研事務局"(no-reply@zoom.us)より参加に必要な「確認」メールが送信されます。 (確認メールの送信は、平日9:00~17:00です。17時以降のご登録は 翌営業日に送信されます。)

迷惑メールの対策などでドメイン指定をおこなっている場合、「確認」メールを受信できない 場合がございます。その場合は、「@zoom.us」の受信設定をしてください。

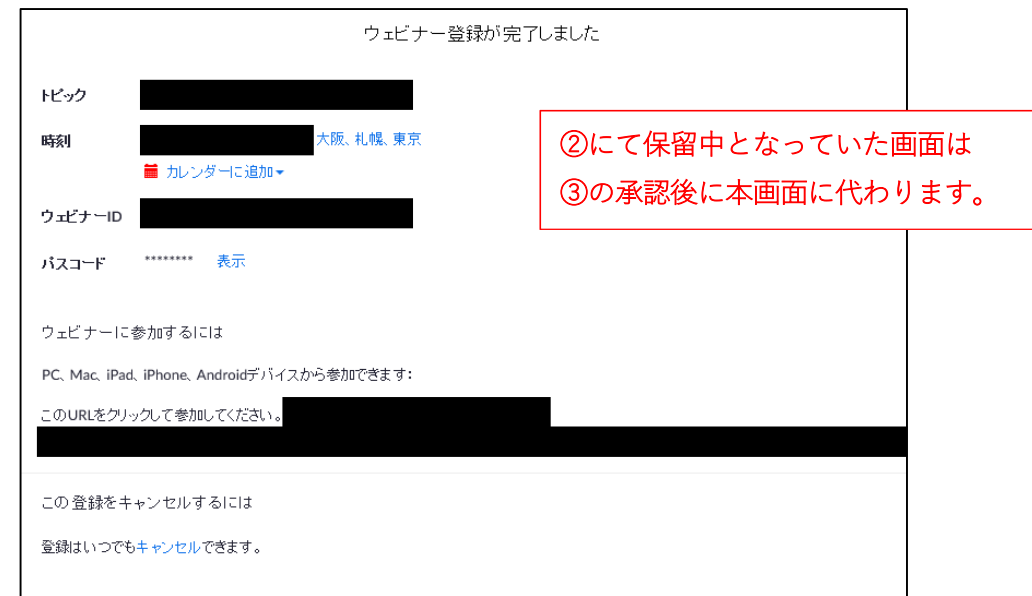

④ 資料

事前登録メールにてご案内の資料送信日にメール送信(講師の要望により郵送になる場合が あります)します。②の事前登録が完了していない場合は送信されません。

PDF 形式でお送りしますが、貴社のセキュリティ等でブロックされる場合があります。 貴社のシステム管理者さまにお問い合わせいただき、受信環境が整いましたら、再送信ご希 望の旨をご連絡ください。

なお、携帯電話のメールアドレスにて事前登録および携帯電話でのご視聴は可能ですが、資 料の送信はおこなっておりません。その場合には、連絡担当者さまあてに送信します。

<有料セミナーの場合>

事前登録が済むと資料発送の手続きに入ります。 資料発送後のキャンセルは有料となりますのでご注意ください。 (会場受講の場合は、前日までのキャンセルをお受けしていますが、 オンライン LIVE セミナーは資料を事前にお渡しすることから、 お申し出をお受けできるタイミングが異なりますのでご注意ください。)

⑤ 当日

確認メールにある、視聴用URLより入室してください。

本文 1. PC、Mac、iPad、または Android から参加する ウェビナーに参加ボタンをクリックします。 表示されていない場合は、メール本文のリンクをブラウザに貼り、ご参加ください。

音声出力の手法は、コンピュータでオーディオに参加を選択します。 ウェビナーID(数字 11 桁)、パスコード(数字 6 桁)は、確認メールをご覧ください。

(ご注意)

インターネット経由でのライブ中継ですので、回線状態などにより、画像や音声が乱れる場 合があります。インターネット回線状況や設備機材の不具合により、開催を中止する場合が あります。

通信料等はお客さまのご負担となります。 受講中の録音・撮影等は固くお断りします。

⑥ セミナー終了後

ご参加者の方(または事前登録をいただいた方)あてに、アンケートをメールにて送ります。

### 4.有料セミナーの場合

【参加費について】預金口座振替の手続きがお済みの場合は、ご指定の預金口座から翌月27日 (銀行休業日の場合は翌営業日)に、他のサービスの利用代金と合わせて引 き落としします。手続きをいただいていない場合は、請求書を発行します。 資料発送後のキャンセルは有料となりますのでご注意ください。

【割引券の利用について】利用可能講座にてご利用いただけます。ご利用の際は、郵送でお送り いただく必要はありませんが、あらかじめお申し出が必要です。ご使 用済の割引券は、セミナー開催日が過ぎましたら廃棄をしてください。 割引券使用の際は 4,400 円(税込み)を差し引いた金額となります。

#### 5.注意事項

当社が主催するオンラインLIVEセミナーは、Zoom へのサインアップ(無料)が必須となりま す。ご登録されていないメールアドレスでは事前登録ができません。

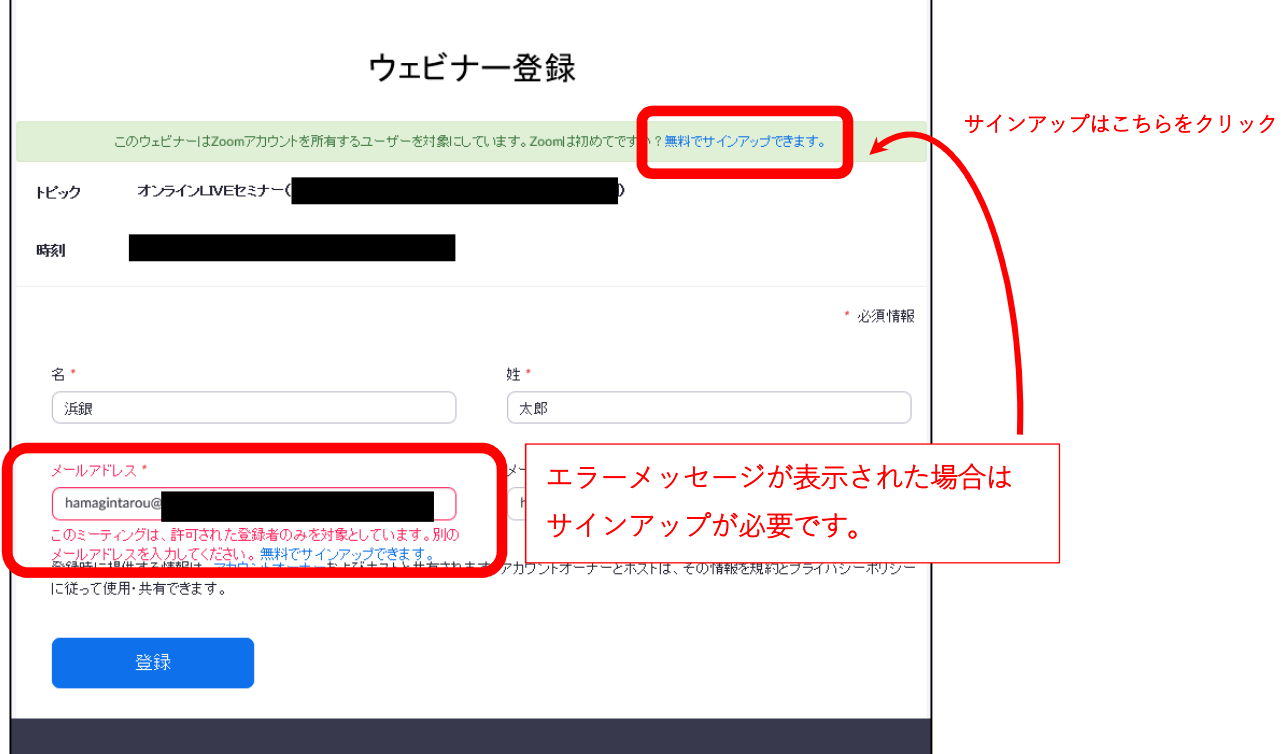

# 当日視聴に使用する媒体にて事前登録をしてください。

## 「事前登録は会社でおこない、自宅で視聴しようとし たら入室できなかった」

というお話をいただきました。

1. にてお伝えした通り、環境が大きく影響します。当日、

スムーズな入室をするためには、登録と視聴は同一の媒体にておこ なっていただくことを推奨します。

> お問い合わせ先 浜銀総合研究所 Zoom 事務局

株式会社浜銀総合研究所 会員サービス部 電話 045-225-2376 受付時間 平日 9:00~17:00